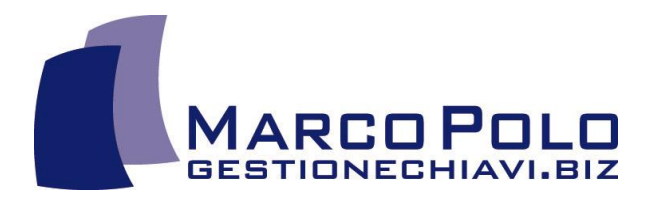

# **KLAVIS**® WEB Il registro "informatico" delle chiavi

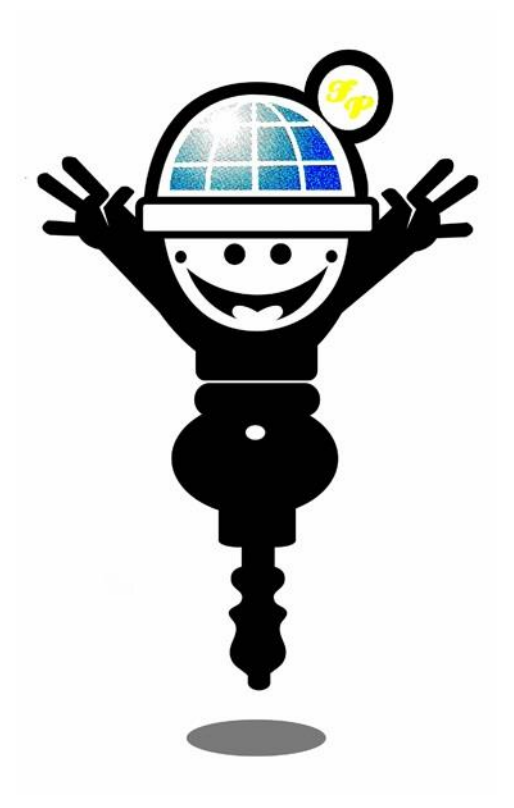

# **la chiave della semplicità!**

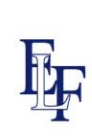

Marco Polo s.n.c. Viale Martiri della Libertà, 101 52010 Subbiano (AR) - ITALY Tel.: +39.0575.421203 - Fax: +39.0575.422552<br>Cod. Fiscale e Partita Iva 01616530513<br>www.gestionechiavi.biz - info@gestionechiavi.biz

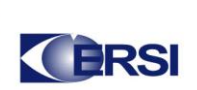

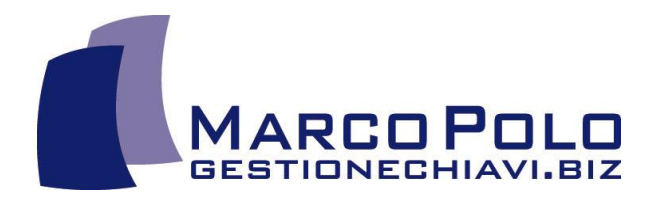

#### **COS'E' KLAVIS®** KLAVIS® è il **Registro Informatico delle Chiavi**…

KLAVIS® è un sistema software dedicato all'AMMINISTRAZIONE delle CHIAVI nelle organizzazioni complesse.

Elencazione <> Registro Transazioni <> Controllo <> Certificazione

#### **ELEMENTI DEL SISTEMA**

\*\*\* sito (indirizzo) > edificio > piano > locale > porta > serratura > cilindro > chiave

- \*\*\* persone \*\*\* depositi
- 
- \*\*\* registro eventi (verbali)
- \*\*\* registro allarmi

#### **COME**

KLAVIS® è basato sulle **RELAZIONI** tra Chiave (o Chiavi) e Cilindro (o Cilindri):

- Chiave/Chiavi INDIVIDUALI in relazione ad un singolo Cilindro
- Chiave/Chiavi MAESTRE (o MAZZO di Chiavi) in relazione ad una lista di Cilindri

I Cilindri sono l'ultimo anello della "catena" di Locazioni, ma come un elemento indipendente che può essere spostato nel piano delle Locazioni da porta a porta.

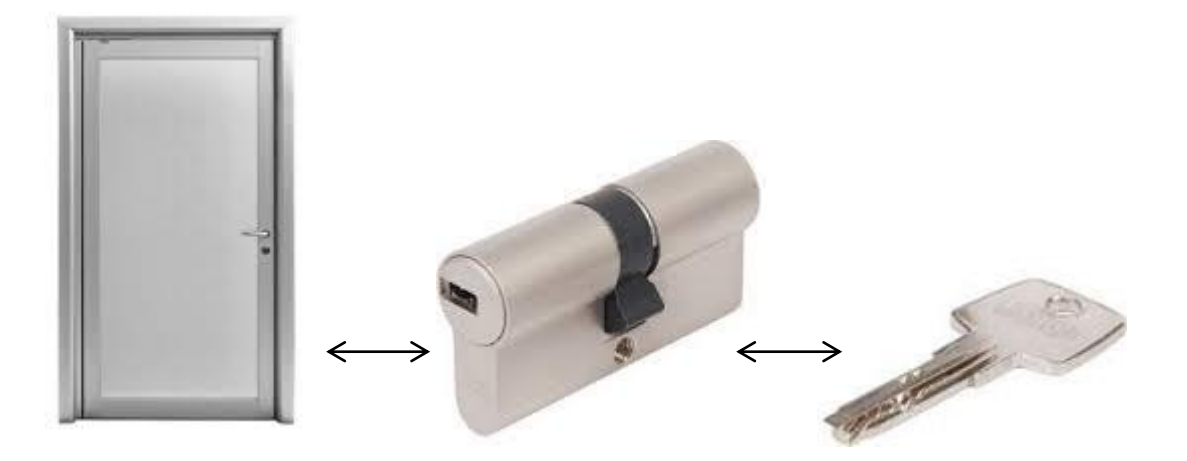

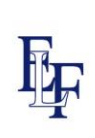

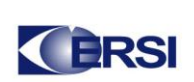

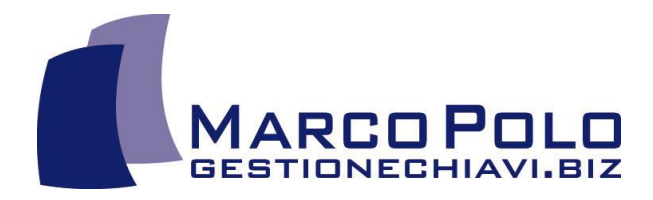

#### **LAYOUT IMMOBILIARE**

La pagina Lista di Locazioni mostra il layout immobiliare.

Il layout immobiliare è rappresentato nei diversi **Livelli** indicati qui sotto:

- Sito (o Indirizzo)
- Locazioni (Edificio o Area, Sezione, etc.)
- Piano
- Locale
- Porta

Questa pagina di KLAVIS®, "Lista delle Locazioni", consente di organizzare il layout immobiliare.

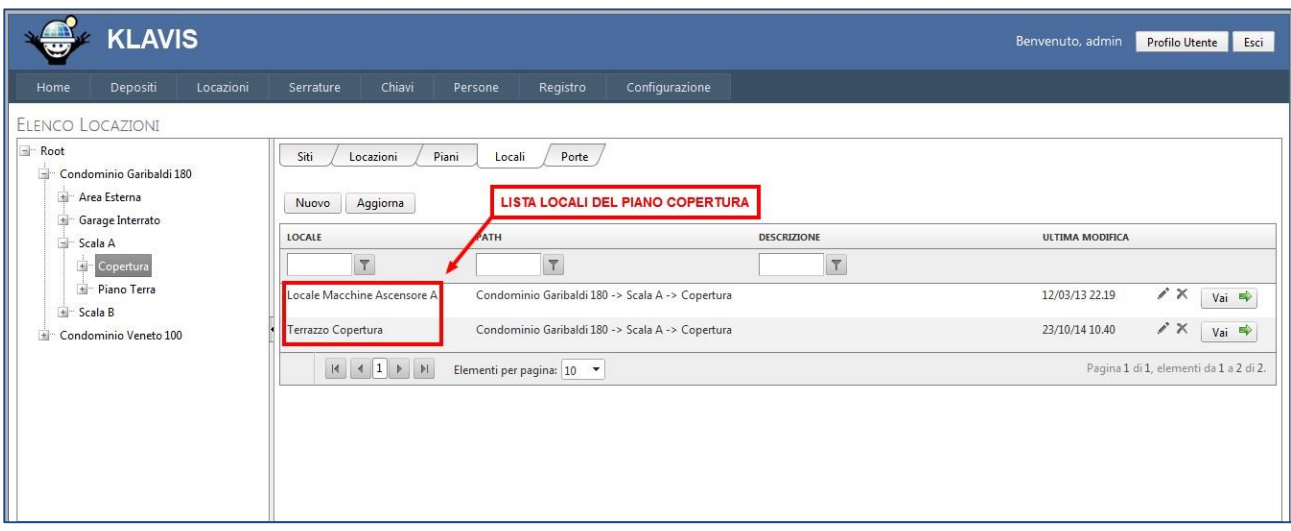

Questa finestra mostra nella sezione di sinistra il layout di ogni sito. Nella sezione destra, si mostrano tutti gli elementi appartenenti al Livello selezionato (sito, edificio, piano, locale, porta).

Per esempio, selezionando a sinistra < Piano Copertura di Scala A di Condominio Garibaldi >, a destra KLAVIS® mostra la lista dei locali lì presenti.

Se un cliente ha già un proprio e sistema di codifica delle Locazioni, esso verrà acquisito dal sistema. Su richiesta, è possibile impostare mappe grafiche.

**È possibile adottare MAPPE GRAFICHE per la rappresentazione del Layout Immobiliare**

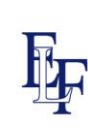

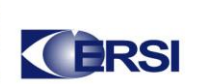

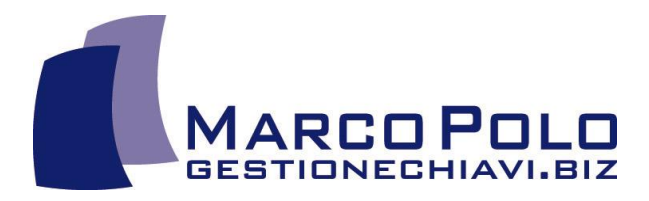

#### **ELENCO DELLE CHIAVI – correlate ad un'area immobiliare**

Sulla pagina Elenco Chiavi, nella sezione destra, KLAVIS® mostra tutte le chiavi che appartengono al **Livello Immobiliare**  selezionato nella sezione sinistra della finestra.

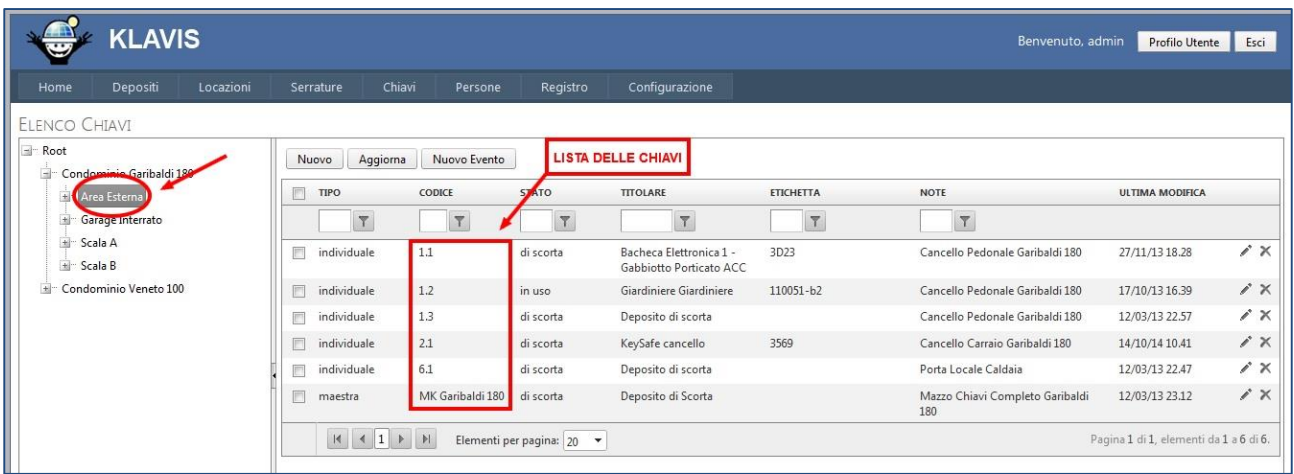

Selezionando sulla sinistra <Area Esterna di Condominio Garibaldi>, si avrà l'elenco di tutte le Chiavi correlate alle Porte di quell'Area.

#### **MAPPE GRAFICHE**

È possibile caricare Mappe Grafiche sulle quali applicare "Comandi" per selezioni di interesse.

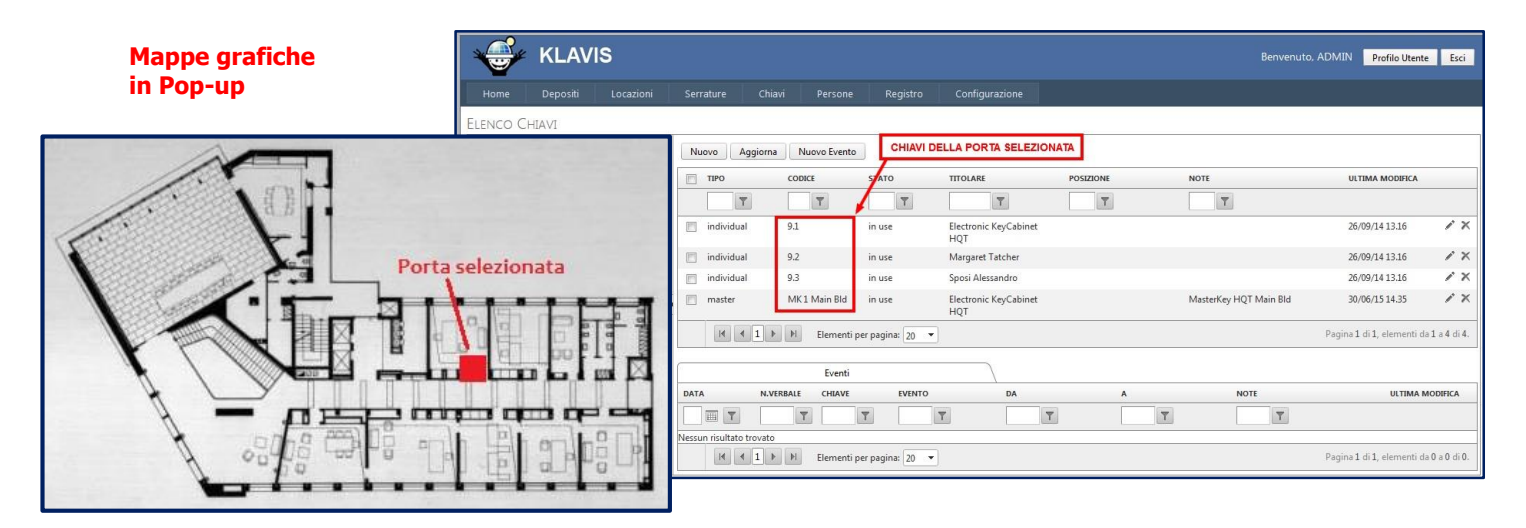

In questo caso, selezionata la porta di interesse su una Mappa Grafica, KLAVIS® ci mostra l'elenco delle chiavi correlate alla stessa:

- **> 3 copie della Chiave Individuale: 9.1, 9.2, e 9.3**
- **> 1 Chiave Maestra: MK1 Main Bld**

#### **> i correnti possessori di ogni chiave (nella colonna "TITOLARE")**

Con UN SOLO CLICK, tutte le informazioni sono disponibili.

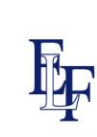

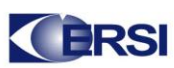

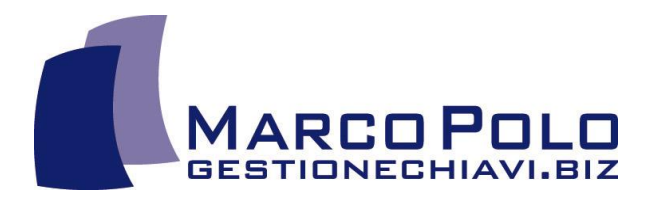

#### **CHIAVI MAESTRE (o mazzi di chiavi) – lista delle porte correlate**

Una Chiave Maestra (od un Mazzo di Chiavi) è correlata a più porte.

Nella pagina "Dati Chiave" è rappresentato l'elenco delle porte di pertinenza della Chiave Maestra (o mazzo), che potremo modificare quando necessario.

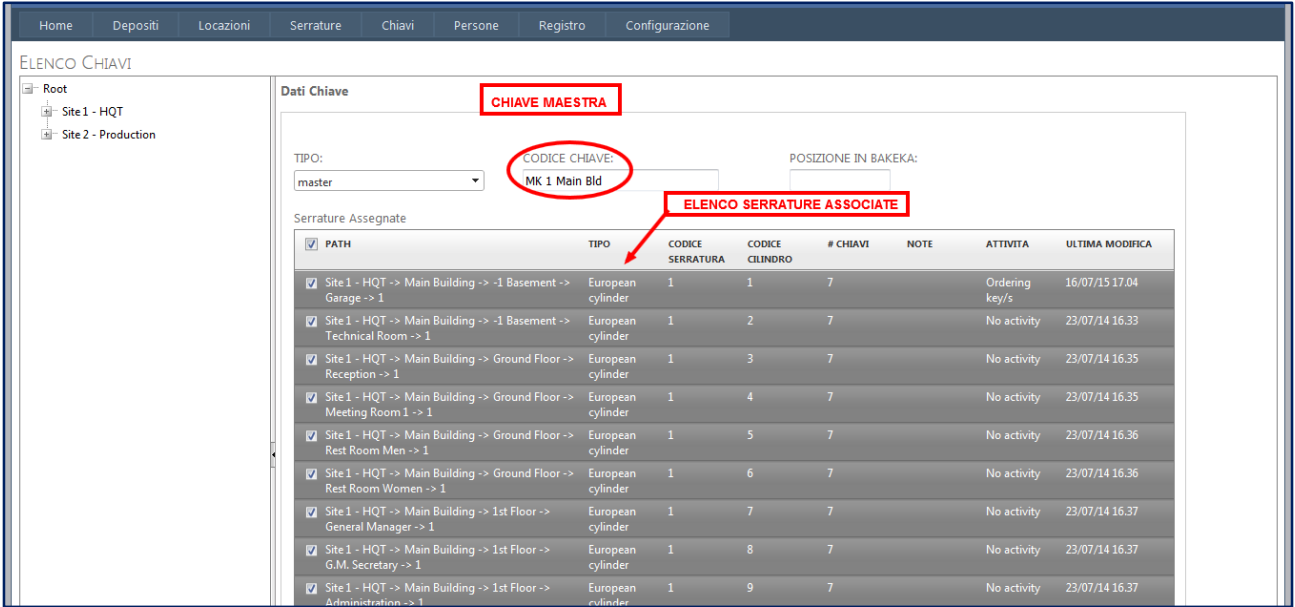

#### **PERSONE**

Su questa pagina, molti campi descrivono la posizione della Persona e definiscono i suoi "diritti di possesso".

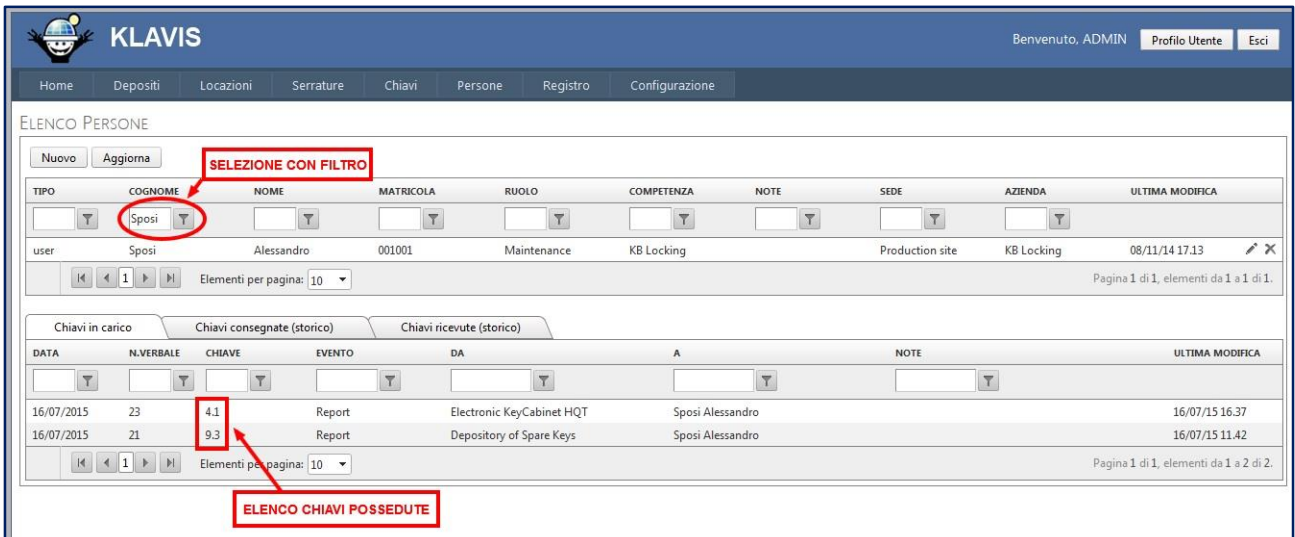

Selezionando una Persona (anche da filtro), KLAVIS® mostra il suo registro delle Chiavi nelle tre diverse sezioni:

- Elenco Chiavi possedute al momento
- Tutte le Chiavi ricevute
- Tutte le Chiavi consegnate (restituite o passate ad altri)

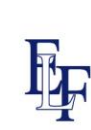

Marco Polo s.n.c. Viale Martiri della Libertà, 101 52010 Subbiano (AR) - ITALY Tel.: +39.0575.421203 - Fax: +39.0575.422552 Cod. Fiscale e Partita Iva 01616530513 www.gestionechiavi.biz - info@gestionechiavi.biz

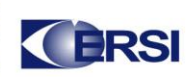

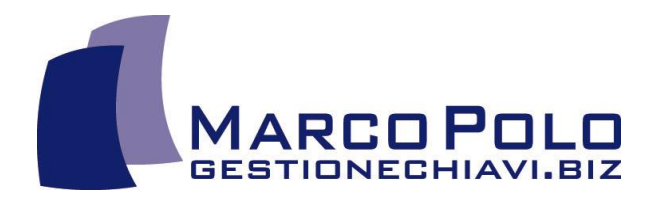

#### **DEPOSITI**

Sulla pagina Depositi, sono rappresentati tutti i depositi che conservano chiavi:

- bacheche elettroniche<br>• bacheche norta chiavi
- bacheche porta chiavi tradizionali
- armadi delle scorte
- piccoli contenitori KeySafe (vedere su [www.gestionechiavi.biz\)](http://www.gestionechiavi.biz/)
- cassettine porta chiavi con vetro a rottura per Vigili del Fuoco
- qualsiasi altra forma di deposito di chiavi

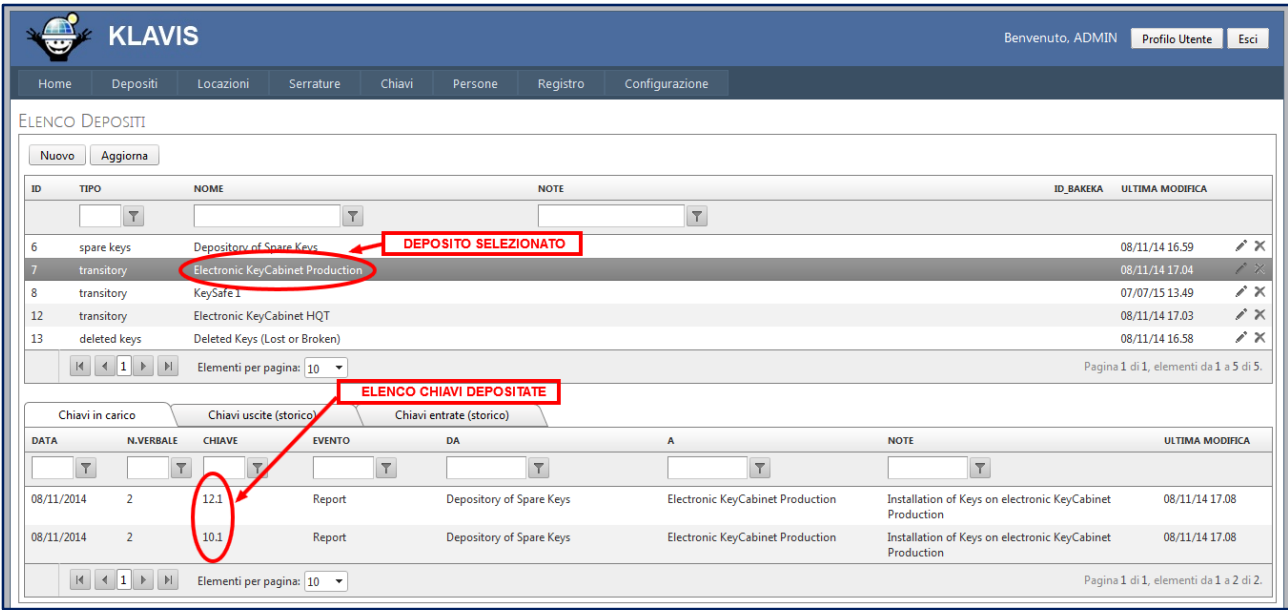

Nell'esempio, selezionando il deposito "Electronic KeyCabinet Production", possiamo avere immediata evidenza dell'elenco delle chiavi lì depositate (nella sezione "Chiavi in Carico").

Nelle altre sezioni di memoria "storica" (Chiavi uscite e Chiavi entrate) è possibile vedere tutte le movimentazioni di "carico e scarico" nel tempo.

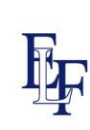

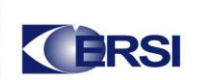

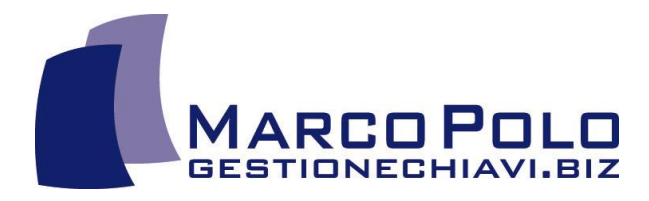

#### **REGISTRO DELLE TRANSAZIONI (Verbali Automatici)**

Tutte le Transazioni (passaggio di possesso di chiavi) sono registrate con i Verbali Automatici

Più Chiavi possono essere aggiunte al Verbale per una transazione di un lotto.

I Verbali possono essere stampati.

Sul modulo del Verbale Automatico:

- i campi "ID chiave", "titolare", "data" e "numero di verbale" sono automatici;
- il campo "consegnatario" deve essere popolato da finestra a tendina;
- il campo "note" consente la scrittura di testo;
- i due campi "firma" possono essere popolati nei seguenti modi:
	- (I) firma su touch screen;
	- (II) firma su strumento HW esterno (signature tablet; lettore RFID reader, altre tecnologie);
	- (III) firma con inchiostro su carta, dopo la stampa del Verbale.

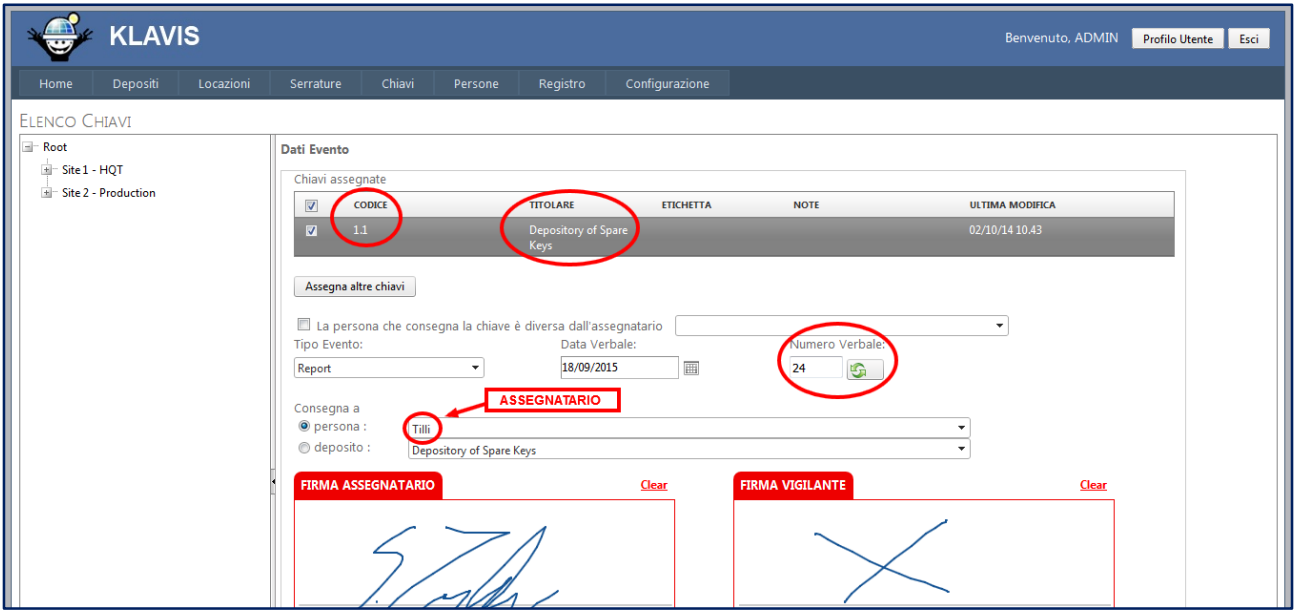

In questa finestra, con il Verbale n° 24 la chiave "1.1" passa da Deposito delle Scorte al sig. Tilli. Il sistema raccoglie le firme da apposito dispositivo elettronico (Signature Tablet).

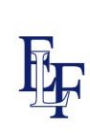

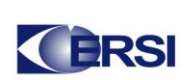

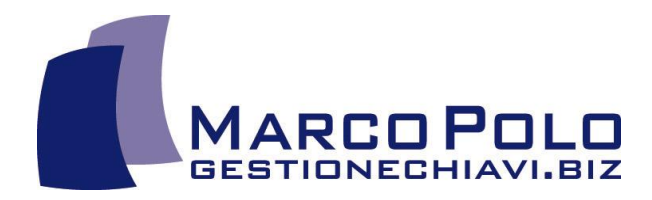

#### **REGISTRO DEGLI ALLARMI**

Sulla Home Page di KLAVIS® un Registro degli Allarmi dà avviso di alcune situazioni critiche:

- chiave mancante: quando un termine temporale per la riconsegna della Chiave è fissato;
- notifica livello scorte: notifica di raggiungimento del livello di guardia (DA RILASCIARE);
- possesso non autorizzato: quando il diritto di possesso di una Chiave è decaduto (DA RILASCIARE);
- allarmi personalizzati (SU RICHIESTA).

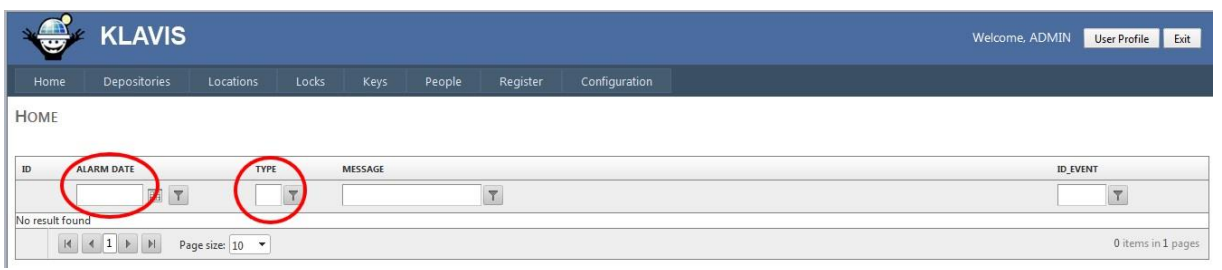

Alcuni allarmi possono essere originati in combinazione con sistemi di terze parti (ad esempio con Bacheche Elettroniche).

#### **RICERCHE AVANZATE CON "FILTRI"**

Tutte le finestre offrono campi di ricerca con FILTRI, per la rapida individuazione degli elementi oggetto di RICERCA e per la produzione di statistiche con incroci di parametri.

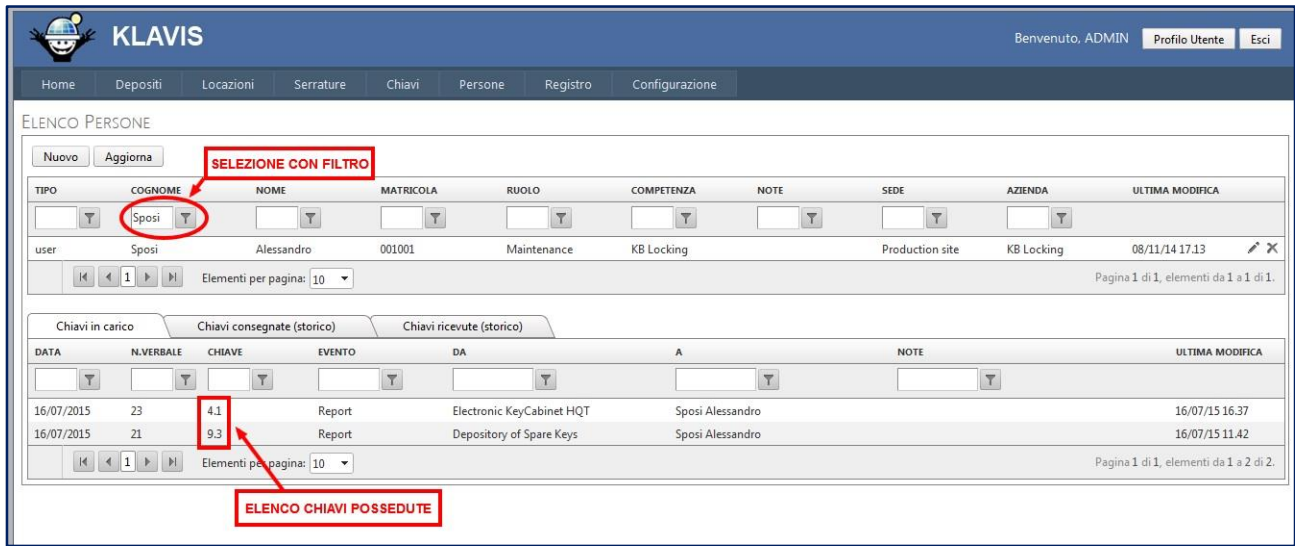

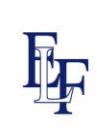

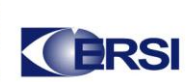

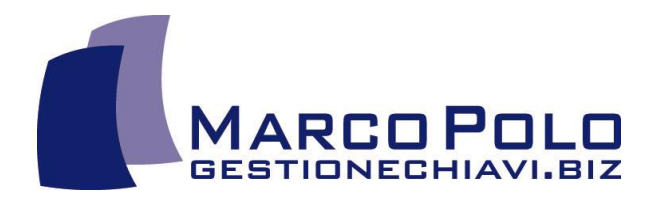

#### **FUNZIONI SPECIALI**

KLAVIS® consente la gestione di alcune speciali funzioni, come:

- controllo del livello di Chiavi di scorta;
- Registrazione delle Chiavi "annullate" (perdute o danneggiate);
- Interfacciamento con sistemi di terzi, software & hardware (DA ESEGUIRE SU RISCHIESTA).
- Integrazione di Mappe Grafiche (DA ESEGUIRE SU RISCHIESTA).

#### **RUOLI DI AMMINISTRAZIONE**

Nei Profili Utenti, di base, i diritti di amministrazione non sono limitati. È comunque possibile frazionare i diritti di amministrazione (DA ESEGUIRE SU RICHIESTA).

## **KLAVIS ®** WEB

## **la chiave della semplicità!**

File name: KLAVIS\_Presentazione\_Breve\_ITA\_2016-06-16

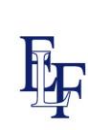

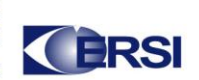